## **Aplikasi Laporan Hasil Survei Kunjungan Berbasis Website pada PT. Jasa Raharja Perwakilan Jember**

*Website Based Application of Visit Survey Report at PT. Jasa Raharja Perwakilan Jember*

**Abimanyu Ramadani<sup>1</sup> , Habibatul Azizah Al Faruq2\* , GuruhWijaya<sup>3</sup>**

<sup>1</sup> Mahasiswa Program studi Manajemen Informatika, Fakultas Teknik, Universitas Muhammadiyah Jember Email : [abimanyuramadani@gmail.com](file:///C:/Users/abimanyu%20ramadani/Desktop/abimanyuramadani@gmail.com) <sup>2</sup>Dosen Fakultas Teknik, Universitas Muhammadiyah Jember\*Koresponden Author Email : [habibatulazizah@unmuhjember.ac.id](file:///C:/Users/abimanyu%20ramadani/Desktop/habibatulazizah@unmuhjember.ac.id) <sup>3</sup>Dosen Fakultas Teknik, Universitas Muhammadiyah Jember

Email [: guruh.wijaya@unmuhjember.ac.id](file:///C:/Users/abimanyu%20ramadani/Desktop/guruh.wijaya@unmuhjember.ac.id)

#### **Abstrak**

Berjalannya beberapa lembaga bergantung oleh pengolahan data dan informasi, misalnya PT. Jasa Raharja yang merupakan perusahaan asuransi nasional dalam kegiatan survei ahli waris dan survei pengusaha angkutan umum. PT. Jasa Raharja Perwakilan Jember dalam pembuatan laporan hasil survei kunjungan masih manual, mengisi data informasi pada kertas, selanjutnya mengirim laporan hasil survei ke kantor dan disunting sesuai dengan format yang ditentukan. Petugas survei membutuhkan waktu yang cukup lama dalam pendistirbusian laporan hasil survei, mengubah laporan sesuai dengan format, melakukan pengubahan data saat terjadi kesalahan, rentan kerusakan atau kehilangan berkas saat melakukan survei. Dengan berkembangnya teknologi saat ini, pelaporan hasil survei kunjungan di dibuat secara mudah dan cepat. Dengan sebuah aplikasi berbasis website yang diharapkan dapat membantu petugas survei dalam pembuatan laporan hasil survei dan staf kantor dapat menerima laporan lebih cepat. Model *prototype*  dipakai dalam penelitian ini yang diawali dengan pengumpulan kebutuhan, perencaan, desain, serta perancangan sistem. Hasil dari penelitian ini berupa sebuah perancangan sistem yang dapat menyelesaikan masalah. Sistem dapat digunakan oleh petugas survei, pelayanan, dan kepala perwakilan. Diawali dengan menambahkan agenda survei oleh pelayanan, lalu agenda survei diterima petugas survei yang selanjutnya dapat menambahkan data informasi dan foto survei menggunakan website, kepala perwakilan dapat melihat foto dan hasil survei.

**Kata Kunci :** laporan hasil survei, petugas survei, *prototype,* jasa raharja.

#### *Abstract*

*The operation of several institutions depends on the processing of data and information, for example PT. Jasa Raharja, which is a national insurance company, is involved in surveying heirs and surveying public transport entrepreneurs. PT. Jasa Raharja Jember Representative in making the report on the results of the visit survey is still manual, filling out information data on paper, then sending the survey report report to the office and editing it according to the specified format. Survey officers take a long time to distribute survey reports, change reports according to format, modify data when errors occur, are prone to damage or file loss when conducting surveys. With the development of today's technology, reporting on the results of the visit survey is made easy and fast. With a website-based application that is expected to help survey officers in making reports on survey results and office staff can receive reports faster. The prototype model is used in this research which begins with gathering requirements, planning, design, and system design. The result of this research is a system design that can solve the problem. The system can be used by survey officers, services, and head office. Beginning with adding a survey agenda by the service, then the survey agenda is accepted by the survey officers who can then add information data and survey photos using the website, the head office can view photos and survey results.*

*Keywords : visit survey report, survey officers, prototype,* jasa raharja*.*

### **1. PENDAHULUAN**

PT. Jasa Raharja Perwakilan Jember adalah perusahaan asuransi sosial yang dimiliki negara. Asuransi tersebut menangani korban kecelakaan lalu lintas jalan dan penumpang umum melalui iuran wajib dan sumbangan wajib yang harus dibayarkan. Untuk menjalankan kegiatan asuransi tersebut, survei kunjungan perlu dialakukan oleh petugas survei PT. Jasa Raharja Perwakilan Jember guna memperoleh data informasi yang diperlukan. Terdapat dua laporan hasil survei yang harus dibuat dari kegiatan survei tersebut, yaitu laporan hasil survei kepada pengusaha angkutan umum dan ahli waris atau korban kecelakaan.

Dalam praktek yang digunakan PT. Jasa Raharja Perwakilan Jember, pembuatan laporan hasil survei kunjungan masih dilakukan secara manual. Dengan mengisi data informasi pada kertas form laporan hasil survei, dan selanjutnya harus mengirim form laporan hasil survei ke kantor untuk disunting kembali agar sesuai dengan format yang ditentukan. Hal tersebut memiliki kelemahan yaitu dengan banyaknya agenda survei kunjungan yang harus dilaksanakan mengakibatkan petugas survei membutuhkan waktu yang cukup lama dalam pendistirbusian laporan hasil survei untuk segera ditindak lanjuti, membutuhkan waktu yang cukup lama untuk mengubah laporan yang sesuai dengan format, kesulitan dalam perubahan data ketika petugas survei salah mengisi data, dan juga rentan kerusakan atau kehilangan berkas saat kegiatan survei diluar kantor.

Berdasarkan uraian permasalahan diatas maka penulis ingin membuat suatu "aplikasi laporan hasil survei kunjungan berbasis *website* pada PT. Jasa Raharja Persero" yang akan dibangun dalam tugas akhir ini. Adapun aplikasi yang akan dibangun memungkinkan pembuatan laporan hasil survei menggunakan *website* yang terhubung dengan database online sehingga mengurangi penggunaan kertas pada saat melakukan kegiatan survei, dapat membuat laporan hasil kegiatan survei sesuai dengan format yang dibutuhkan. Serta dapat menghubungkan petugas survei dengan staf kerja perusahaan lainnya untuk pengolahan laporan hasil survei kunjungan selanjutnya oleh PT. Jasa Raharja Perwakilan Jember

Penelitian ini akan menggunakan perancangan sistem *System Development Life Cycle* (SDLC) dengan model *Prototype*. Pemodelan sistem menggunakan UML. Perancangan sistem menggunakan bahasa pemrograman PHP *framework* codeigniter, bahasa javasript dengan *library* jquery, dan MySql database untuk merancang aplikasi berbasis website. Dalam aplikasi berbasis website tersebut, dapat memudahkan petugas survei dalam pembuatan laporan hasil survei kunjungan, dan pelaporan dari survei yang dilakukan dapat langsung dikelola oleh staf perusahaan lainnya untuk segera ditindak lanjuti

## **2. TINJAUAN PUSTAKA**

### **Sistem Informasi**

Peran sistem dalam suatu perusahaan sangat penting, untuk menunjang kinerja perusahaan. Sistem perlu kerja sama yang baik antara bagian yang terlibat pada system terkait. Menurut Jogyanto Sistem merupakan suatu jejaring kerja dari prosedur yang saling berkaitan, yang dilakukan untuk menyelesaikan suatu tujuan (Febriani & Putra, 2013).

### **Aplikasi**

Aplikasi dibagi menjadi dua jenis yaitu, *client server* yang terhubung dengan jaringan komputer dan *stand alone* yang tidak terhubung dengan jaringan komputer. Aplikasi diartikan sebagai program komputer yang memiliki fungsi tertentu untuk mempercepat pekerjaan (Sofyan & Noviasari, 2010).

### **Survei Kunjungan**

Survei kunjungan yang dilakukan oleh PT, Jasa Raharja meliputi survei kepada ahli waris korban kecelakaan yang meninggal dunia untuk proses pengajuan santunan, dan kegiatan CRM yaitu survei kepada perorangan atau pengusaha alat transportasi angkutan umum dalam hal penagihan tunggakan pembayaran premi iuran wajib yang tidak dibayarkan oleh operator pengusaha angkutan umum dan monitoring.

### *Hypertext Preprocessor*

PHP merupakan singkatan dari *hypertext preprocessor* yang merupakan bahasa script yang tersedia bebas *(open source)* dan bisa dikembangkan lebih lanjut (Eva, 2012). Dengan PHP aplikasi web yang dinamis dan cepat dapat dibuat oleh *developer.* Yang menjadi keunggulan php yaitu lapisan integrasi database (*database integration layer*).

### **Website**

Menurut Abdulloh Informasi dengan bentuk data digital seperti gambar, video, text, animasi yang dimuat dalam sekumpulan halaman dengan ditampilkan menggunakan web browser dengan akses internet disebut *website* (Josi, 2017)*.*

Uraian terebut dapat disimpulkan bahwa *website* diakses menggunakan internet untuk mendapatkan informasi yang ada pada halamanhalaman *website.* Selanjutnya dapat melakukan pengolahan informasi sesuai fitur yang ada didalamnya.

### **Codeigniter**

Menurut Sidik konsep MVC (*Model*, *View*, *Controller*) dan *framework* php bersifat *open source* yang terdapat pada codeigniter, membuat pengembang membangun aplikasi berbasis *website* dengan mudah tanpa harus dibuat dari awal (Destiningrum & Adrian, 2017). Berikut alur konsep MVC:

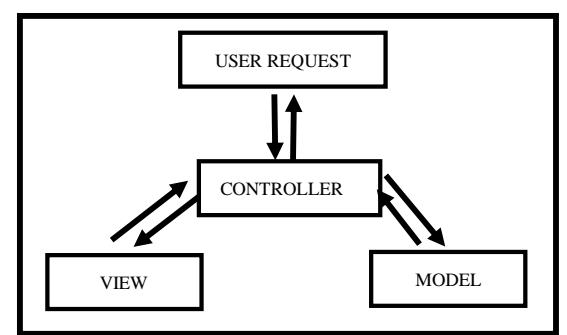

## **Gambar 1.** Konsep MVC

Sumber:(Destiningrum & Adrian, 2017)

- 1. Model, *script* penghubungan database beserta operasi CRUD.
- 2. *View, script* untuk menampilkan pada browser.
- 3. *Controller, script* untuk mengontrol model dan *view.*

# **XAMPP**

Menurut (Eva, 2012) XAMPP merupakan perangakat lunak *open source* yang berfungsi sebagai server yang berdiri sendiri (*localhost*) dan mudah dipakai, XAMPP terdiri dari X yang merupakan 4 sistem operasi yang terdapat pada GNU (*General Public Licences*) bebas Apache, MySQL, PHP, serta Perl Program. Terdapat bagian yang biasa digunakan oleh pengembang seperti htdoc untuk penyimpanan project, phpMyAdmin untuk pengelolaan *database* MySQL, dan *Control Panel* untuk pengelolaan layanan.

### **MySql**

MySQL merupakan sistem manajemen database relasional RDBMS yang *open source*  yang digunakan banyak pengembang. Menurut (Eva, 2012) MySQL memiliki fitur yang banyak dibutuhkan dalam aplikasi *Web* seperti mengolah string, regex, enkripsi dan hash, dan menyimpan password anggota.

### **Model** *Prototype*

Kelebihan dari model protype adalah terjalinnya komunikasi yang baik antara pengembang dan pelanggan. Sehingga pengembang mengetahui harapan pemakai dalam aplikasi tersebut (Syaddad, 2017)

### *White Box Testing*

*White box* sendiri mempunyai beberapa teknik di dalam pengujiannya, seperti : *Data Flow Testing, Control Flow Testing, Basic Path/ Path Testing, dan Loop Testing* (Londjo, 2021)*.*

### *Black Cox testing*

Menurut Mustaqbal *black box testing* merupakan pengujian yang berfokus pada spesifikasi fungsional dari perangkat lunak atau program. Penguji dapat mendefinisikan kumpulan kondisi input yang selanjutnya dilakukan tes pada spesifikasi fungsional program. *Black box testing* bukan alternatif dari White Box Testing melainkansebagai pelengkap untuk menguji hal-hal yang tidak dicakup oleh *white box testing* (Fatimah & Samsudin, 2019).

# **3. METODOLOGI PENELITIAN**

### **Kerangka Kerja Penelitian**

Diperlukan (*frame work)* atau kerangka kerja untuk dapat menyelesaikan masalah yang beirisi sebagai berikut:

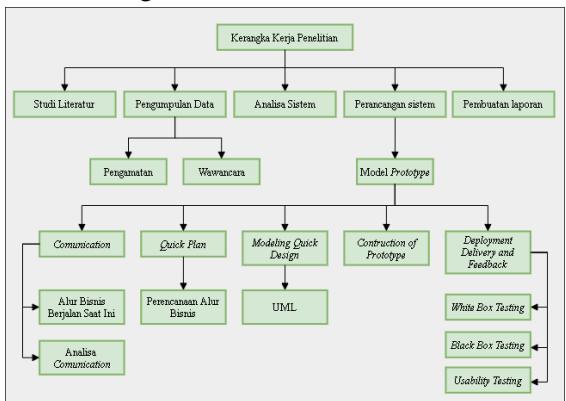

**Gambar 2.** Kerangka Kerja Penelitian Sumber:Hasil Kerangka Kerja Penelitian

### *Prototype*

Tahap perancangan sistem yang dibuat agar dapat menyelesaiakan permasalahan yang terjadi. Pada tahap perancangan sistem, penulis terlebih dahulu menyusun langkah-langkah pengerjaan aplikasi laporan hasil survei kunjungan pada PT Jasa Raharaja Perwakilan Jember. Model yang dipakai adalah model *prototype*. Berikut ini gambar model *prototype*:

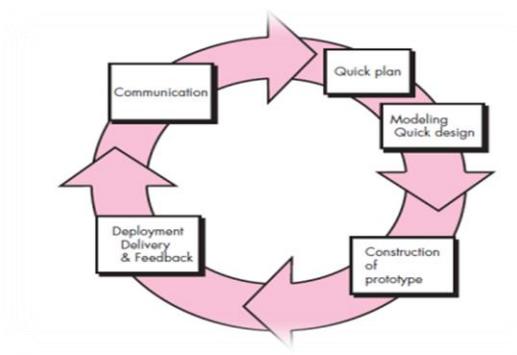

**Gambar 3.** Kerangka Kerja Penelitian Sumber:(Syaddad, 2017)

## **Perencanaan Alur Bisnis Survei**

Untuk melakukan pengelolaan laporan hasil survei kunjungan yang efektif, yaitu dengan menggunakan aplikasi berbasis *website* untuk penanganannya.

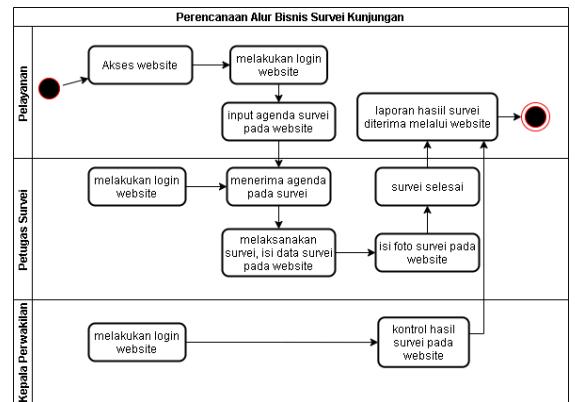

**Gambar 4.** Perencanaan Alur Bisnis Survei Sumber:Hasil Perencanaan Alur Bisnis Survei

### *Use Case* **Diagram**

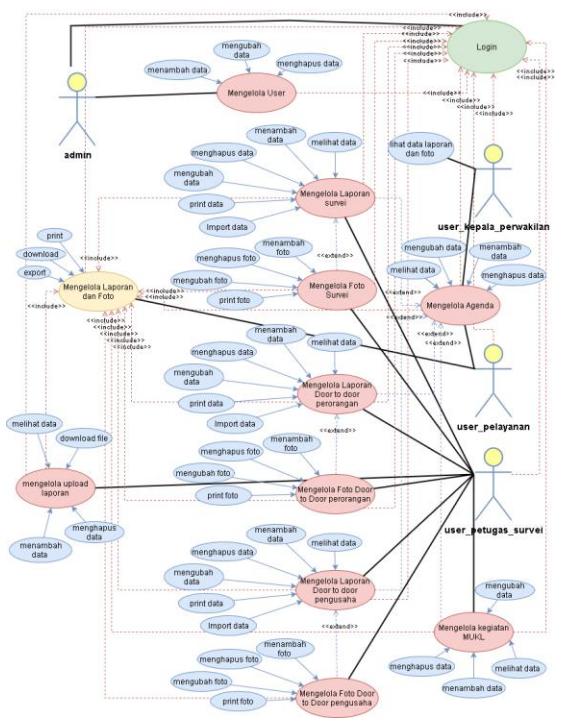

*Use Case* Diagram adalah pemodelan sistem yang akan dibuat untuk gambaran fungsionalitas atau kelakuan (*behavior*) dari sistem informasi yang akan dibuat. Berikut *use case* diagram dari aplikasi berbasis website:

## **Gambar 5.** *Use Case* Diagram

Sumber:Hasil *Use Case* Diagram Tahap *Modeling Quick Design*

## *Class* **Diagram**

*Class* diagram merupakan diagram yang menjelaskan tentang struktur untuk membangun sistem yang yang didefinisikan dengan kelas dan paket. Kelas dalam *class* diagram ini terdiri dari atribut, operasi, dan relasi. Berikut *class* diagram aplikasi berbasis website:

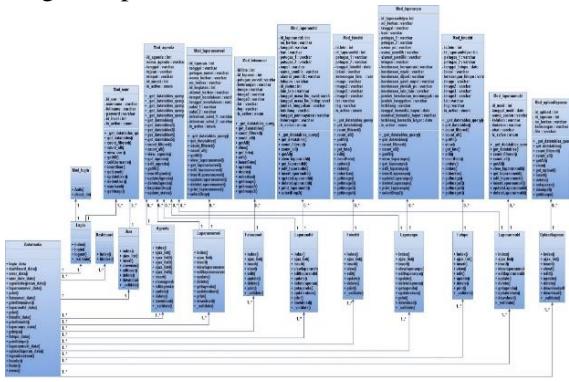

## **Gambar 6.** *Class* Diagram

Sumber:Hasil *Use Case* Diagram Tahap *Modeling Quick Design*

## **4. HASIL dan PEMBAHASAN**

### **Gambaran Hasil Sistem**

Sidiko JR adalah aplikasi berbasis website yang dibuat menggunakan metode perancangan model *protoype* yang terdiri dari tahapan *comunication*, *quick plan*, *modeling quick design*, *construction of prototype*, dan *deployment delivery and feedback*. Aplikasi berbasis website ini dapat mengelola laporan hasil survei kunjungan dari kegiatan survei ahli waris dan survei kepada pengusaha alat transportasi yang dilakukan. Aplikasi berbasis website ini dapat memudahkan pembuatan laporan hasil survei dan pendistribusian laporan dari petugas survei kepada staf kantor.

# **Hasil** *Interface Login*

Tampilan halaman *login* adalah tampilan awal sistem untuk masuk kedalam aplikasi berbasis *website*. Dalam *login* ini *user* diharuskan memasukkan *username* dan *password*.

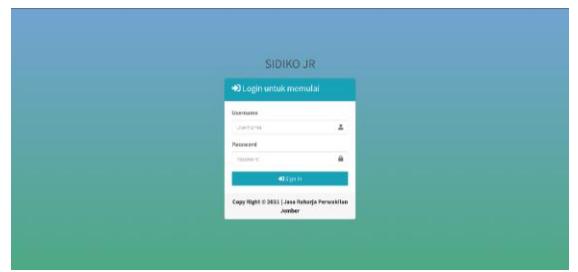

## **Gambar 7.** Tampilan Halaman *Login* Sumber:Tangkapan Layar Hasil *Interface Login*

## **Hasil** *Interface Dashboard*

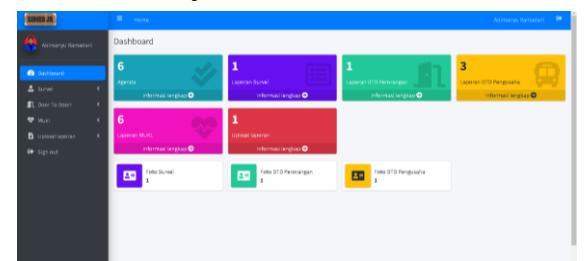

**Gambar 8.** Tampilan Halaman *Dashboard* Sumber:Tangkapan Layar Hasil *Interface Dashboard*

# **Hasil** *Interface* **Menu**

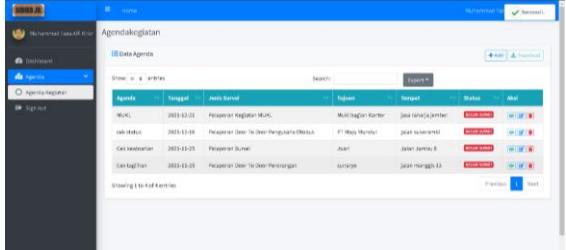

**Gambar 9.** Tampilan Halaman Menu Agenda Sumber:Tangkapan Layar Hasil *Interface*  Menu Agenda

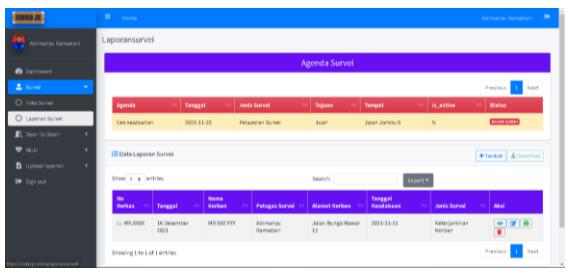

**Gambar 10.** Tampilan Halaman Menu Laporan Survei

Sumber:Tangkapan Layar Hasil *Interface*  Menu Laporan Survei

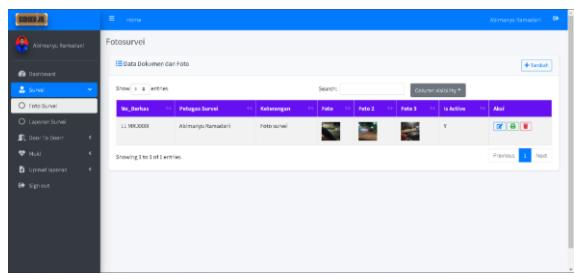

**Gambar 11.** Tampilan Halaman Menu Foto Survei Sumber:Tangkapan Layar Hasil *Interface* 

Menu Foto Survei

**Hasil** *Interface* **Tampilan Pengolahan Data**

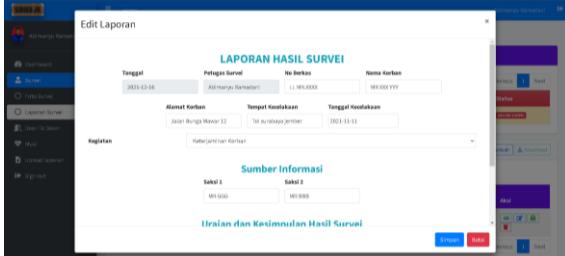

**Gambar 12.** Tampilan Tambah Data dan Edit Data

Sumber:Tangkapan Layar Hasil *Interface*  Tambah Data dan Edit Data

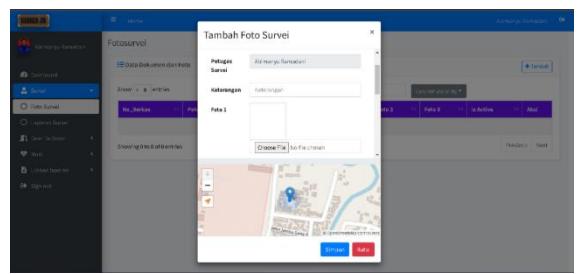

**Gambar 13.** Tampilan Tambah Foto Sumber:Tangkapan Layar Hasil *Interface*  Tambah Foto

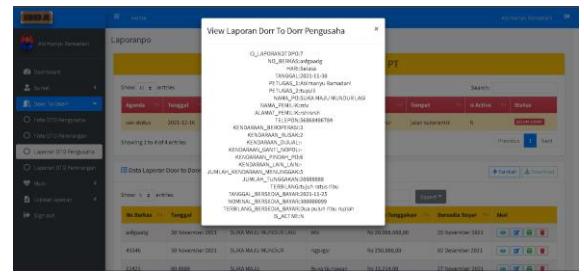

**Gambar 14.** Tampilan Lihat Data Sumber:Tangkapan Layar Hasil *Interface* Lihat Data

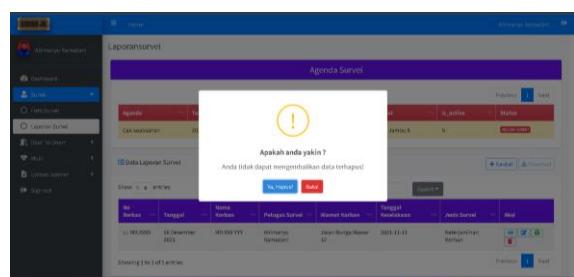

**Gambar 15.** Tampilan Hapus Data dan Foto Sumber:Tangkapan Layar Hasil *Interface*  Hapus Data dan Foto

# **Pengujian** *White Box Testing*

1. Pengujian *Login.*

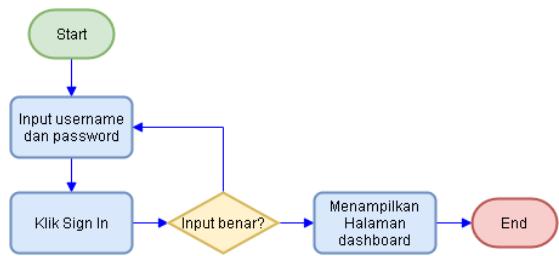

**Gambar 16.** *Flowchart Login*

Sumber:Hasil Penggambaran *Flowchart* pada *Login* Sistem

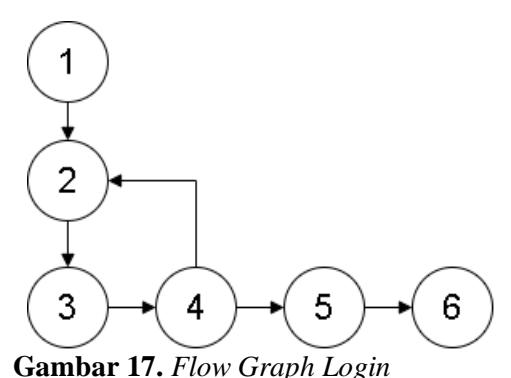

Sumber:Hasil Penggambaran *Flow Graph*  Berdasarkan *Flowchart Login*

*Cyclomatic complexity* dari *flow graph login* dihitung dengan tiga cara sebagai berikut:

- (1) Flow graph memiliki 2 (dua) region.
- (2)  $V(G) = 6$  edge 6 node + 2 = 2
- (3)  $V(G) = 1$  predicate node + 1 = 2

Dengan demikian *cyclomatix complexity* adalah 2 (dua)

Independent path dari flow graph login sebagai berikut:

*Path*  $1 = 1-2-3-4-5-6$ . *Path* 2 = 1-2-3-4-2-3-5-6.

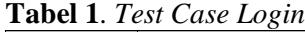

| <b>Independent</b><br>Path: | Path 1                                                                                                    |  |
|-----------------------------|----------------------------------------------------------------------------------------------------|--|
| Path:                       | $1 - 2 - 3 - 4 - 5 - 6$ .                                                                                                    |  |
| <b>Sekenario</b>            | 1. Start.<br>2. Masukkan username dan password.<br>3. Klik Sign In.<br>4. Validasi data benar.<br>5. Sistem menampilkan halaman <i>dashboard</i> .<br>6. End.                                                                                          |  |
| <i>Independent</i><br>Path: | Path $2$                                                                                                    |  |
| Path:                       | $1 - 2 - 3 - 4 - 2 - 3 - 5 - 6$ .                                                                                                    |  |
| Sekenario:                  | 1 Start<br>2. Masukkan username dan password.<br>3. Klik Sign In.<br>4. Validasi data salah.<br>2. Tampil pesan eror dan masukkan kembali<br>username dan password.<br>3. Klik Sign In.<br>5. Sistem menampilkan halaman <i>dashboard</i> .<br>6. End. |  |

Sumber: Hasil *Test Case* Berdasarkan Perhitungan *Independent Path Flow Graph Login*

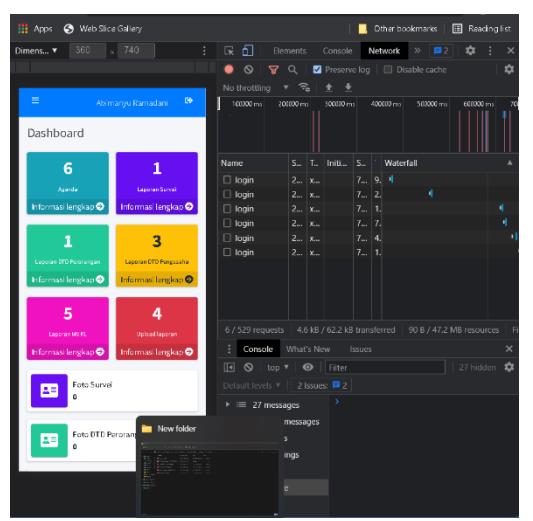

**Gambar 18.** Hasil Uji *Login* Sumber: Tangkapan Layar Hasil Uji *Login* dengan Chrome DevTools

2. Pengujian Tambah Laporan.

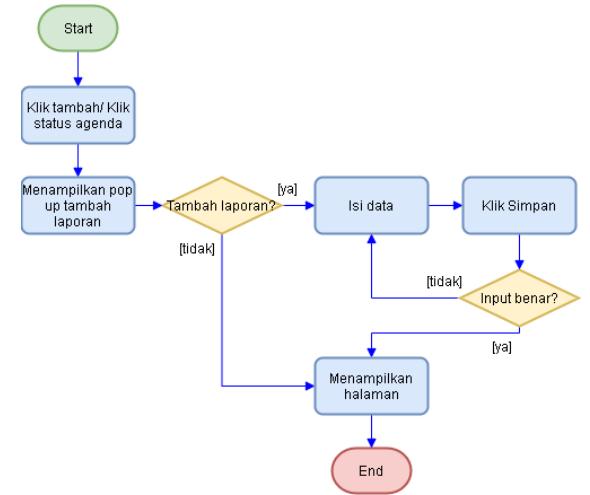

**Gambar 19.** *Flowchart* Tambah Laporan Sumber:Hasil Penggambaran *Flowchart* pada Tambah Laporan Sistem

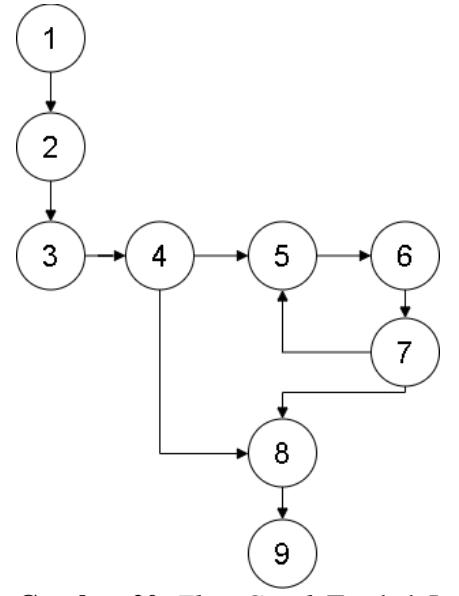

**Gambar 20.** *Flow Graph* Tambah Laporan Sumber:Hasil Penggambaran *Flow Graph*  Berdasarkan *Flowchart* Tambah Laporan

*Cyclomatic complexity* dari *flow graph* tambah laporan dihitung dengan tiga cara sebagai berikut :

(1) Flow graph memiliki 3 (tiga) region.

- (2)  $V(G) = 10$  *edge* 9 node + 2 = 3
- (3)  $V(G) = 2$  *predicate* node + 1 = 3

Dengan demikian *cyclomatix complexity* adalah 3 (tiga)

*Independent path* dari *flow graph* tambah laporan sebagai berikut: *Path* 1 = 1-2-3-4-5-6-7-8-9. *Path*  $2 = 1 - 2 - 3 - 4 - 8 - 9$ . *Path* 3 = 1-2-3-4-5-6-7-5-6-8-9.

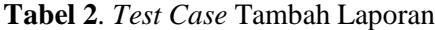

| <b>Independent</b><br>Path: | Path 1                                                                                                    |  |
|-----------------------------|----------------------------------------------------------------------------------------------------|--|
| Path:                       | 1-2-3-4-5-6-7-8-9.                                                                                                    |  |
| Sekenario:                  | 1 Start<br>2. Klik tambah atau klik status agenda.<br>3. Sistem menampilkan <i>pop up</i> tambah laporan.<br>4. Melakukan penambahan laporan<br>5. Mengisi data.<br>6. Klik simpan.<br>7. Validasi data benar.<br>8. Menampilkan halaman.<br>9. End.                                                           |  |
| <b>Independent</b><br>Path: | Path 3                                                                                                    |  |
| Path:                       | $1 - 2 - 3 - 4 - 5 - 6 - 7 - 5 - 6 - 8 - 9$ .                                                                                                    |  |
| Sekenario:                  | 1 Start<br>2. Klik tambah atau klik status agenda.<br>3. Sistem menampilkan pop up tambah laporan.<br>4. Melakukan penambahan laporan<br>5. Mengisi data.<br>6. Klik simpan.<br>7. Validasi data salah.<br>5. Tampil pesan eror dan isi data kembali.<br>6. Klik simpan.<br>8. Menampilkan halaman.<br>9. End. |  |

 $|360$  $\vert$  x 740 nbah Laporan Survei .<br>pat Kecelakaan .<br>Pal Kecelakaan save **.** 

**Gambar 22.** Hasil Uji Tambah Laporan 2 Sumber: Tangkapan Layar Hasil Uji Tambah Laporan 2 dengan Chrome DevTools

3. Pengujian Tambah Foto

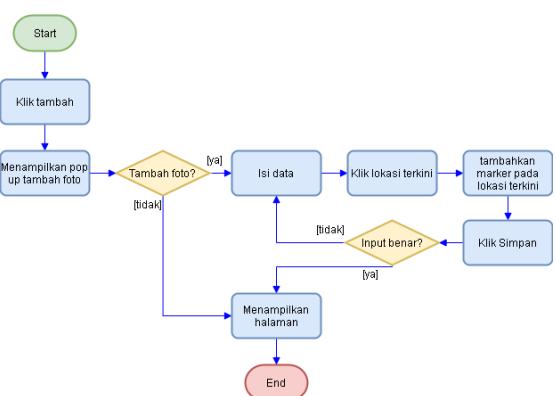

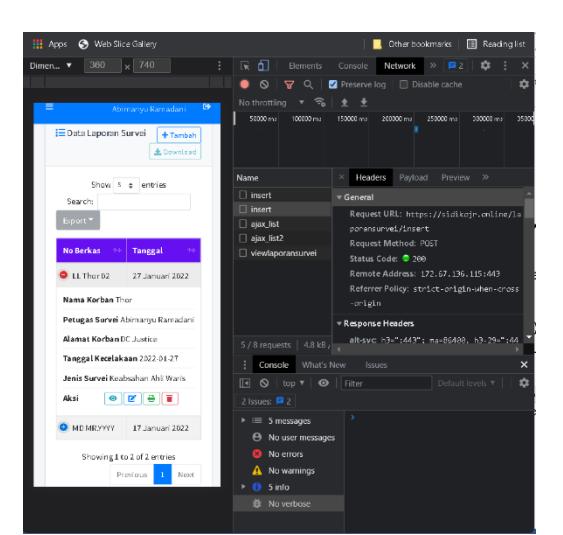

Sumber: Hasil *Test Case* Berdasarkan Perhitungan *Independent Path Flow Graph* 

Tambah Laporan

**Gambar 21.** Hasil Uji Tambah Laporan Sumber: Tangkapan Layar Hasil Uji Tambah Laporan dengan Chrome DevTools

**Gambar 23.** *Flowchart* Tambah Foto Sumber:Hasil Penggambaran *Flowchart* pada Tambah Foto Sistem

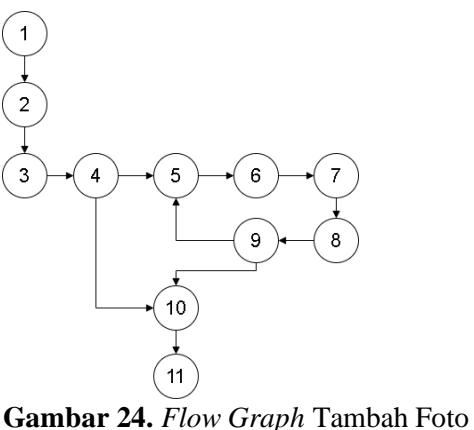

Sumber:Hasil Penggambaran *Flow Graph*  Berdasarkan *Flowchart* Tambah Foto

UNIVERSITAS MUHAMMADIYAH JEMBER 686

*Cyclomatic complexity* dihitung dengan tiga cara sebagai berikut :

- (1) Flow graph memiliki 3 (tiga) region.
- (2)  $V(G) = 12$  *edge* 11 node + 2 = 3
- (3)  $V(G) = 2$  *predicate* node + 1 = 3

Dengan demikian *cyclomatix complexity* adalah 3 (tiga

Independent path *dari* flow graph tambah foto sebagai berikut:

*Path* 1 = 1-2-3-4-5-6-7-8-9-10-11.

*Path*  $2 = 1-2-3-4-10-11$ .

*Path* 3 = 1-2-3-4-5-6-7-8-9-5-8-10-11.

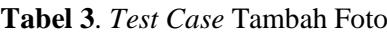

| <b>Independent</b><br>Path: | Path 1                                                                                                    |  |  |
|-----------------------------|----------------------------------------------------------------------------------------------------|--|--|
| Path:                       | $1 - 2 - 3 - 4 - 5 - 6 - 7 - 8 - 9 - 10 - 11$ .                                                                                                    |  |  |
| Sekenario                   | 1 Start<br>2. Klik tambah.<br>3. Sistem menampilkan <i>pop up</i> tambah foto.<br>4. Melakukan penambahan foto<br>5. Mengisi data.<br>6. Klik lokasi terkini.<br>7. Klik atau geser marker peta.<br>8. Klik simpan.<br>9 Validasi data benar<br>10. Menampilkan halaman.<br>11. End.                                                                    |  |  |
| <b>Independent</b><br>Path: | Path 3                                                                                                    |  |  |
| Path:                       | 1-2-3-4-5-6-7-8-9-5-8-10-11.                                                                                                    |  |  |
| Sekenario                   | 1 Start<br>2. Klik tambah.<br>3. Sistem menampilkan <i>pop up</i> tambah foto.<br>4. Melakukan penambahan foto<br>5. Mengisi data.<br>6. Klik lokasi terkini.<br>7. Klik atau geser marker peta.<br>8. Klik simpan.<br>9. Validasi data salah.<br>5. Tampil pesan eror dan isi data kembali.<br>8. Klik simpan.<br>10. Menampilkan halaman.<br>11. End. |  |  |

Sumber: Hasil *Test Case* Berdasarkan Perhitungan *Independent Path Flow Graph*  Tambah Foto

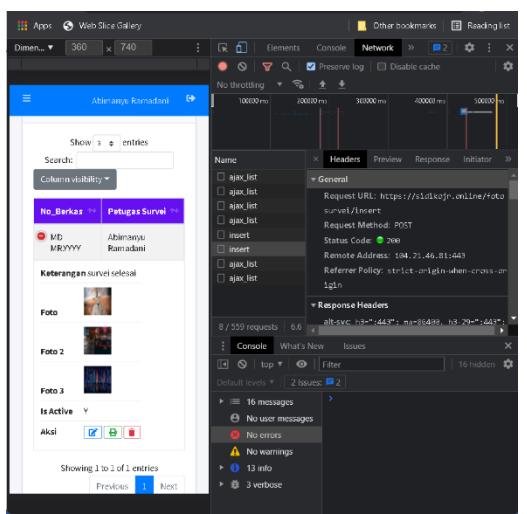

**Gambar 25.** Hasil Uji Tambah Foto Sumber: Tangkapan Layar Hasil Uji Tambah Foto dengan Chrome DevTools

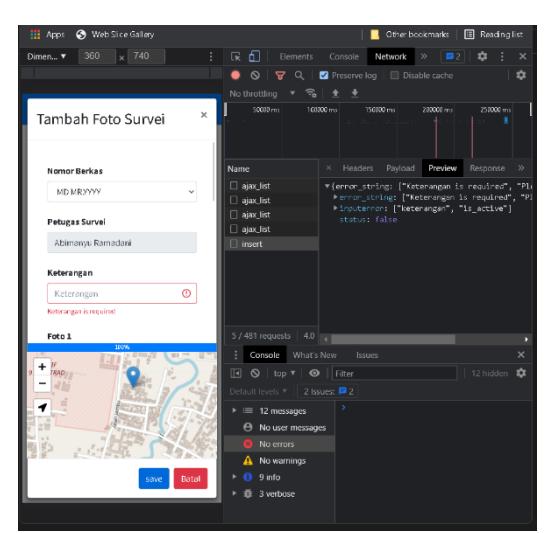

**Gambar 26.** Hasil Uji Tambah Foto 2 Sumber: Tangkapan Layar Hasil Uji Tambah Foto 2 dengan Chrome DevTools

## **Pengujian** *Black Box Testing*

### 1. Pengujian *Login.*

Pengujian *login* adalah pengujian awal untuk menguji sistem *login website* yang sesuai dengan kebutuhan dalam Tabel 4

**Tabel 4**. Pengujian *Login*

| Nama        | Kondisi                                                                        | Hasil                                                                         | Kesimpul |
|-------------|--------------------------------------------------------------------------------|-------------------------------------------------------------------------------|----------|
| pengujian   | pengujian                                                                      | pengujian                                                                     | an       |
| Tambah data | Klik tombol<br>tambah dan<br>mengisi data,<br>lalu<br>klik<br>tombol<br>simpan | Data<br>berhasil<br>disimpan ke<br>database.<br>dan<br>tampil<br>pesan sukses | Berhasil |
| Edit data   | tombol<br>Klik<br>edit<br>dan<br>mengubah<br>data, lalu klik<br>tombol save    | Data<br><b>berhasil</b><br>diubah dan<br>tampil pesan<br>sukses               | Berhasil |
| Hapus data  | Klik tombol<br>hapus                                                           | Tampil<br>konfirmasi<br>untuk hapus<br>dan berhasil<br>hapus data             | Berhasil |

Sumber: Hasil Pengujian *Login* Berdasarkan Sistem *Login*

### 2. Pengujian Operasi Pengolahan Data*.*

Pengujian operasi pengolahan data pada tiap menu adalah untuk menguji fungsionalitas sistem mengenai operasi pengolahan data yang sesuai dengan kebutuhan pada tiap menu yang tersedia dalam Tabel 4.5 .

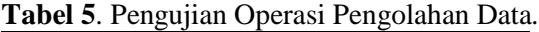

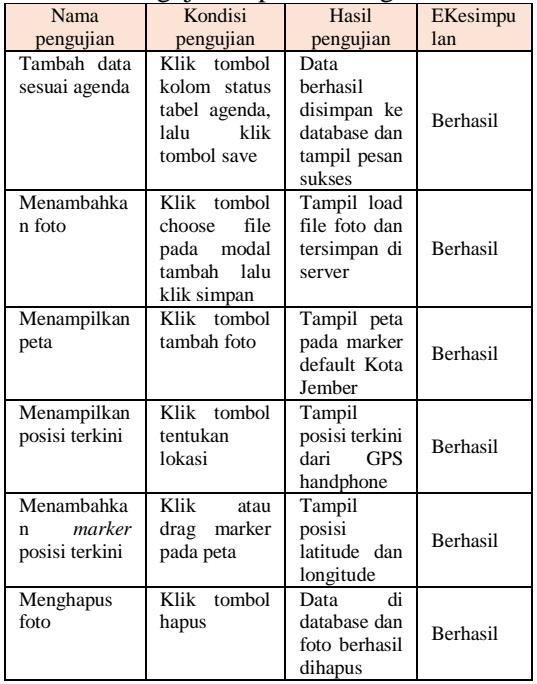

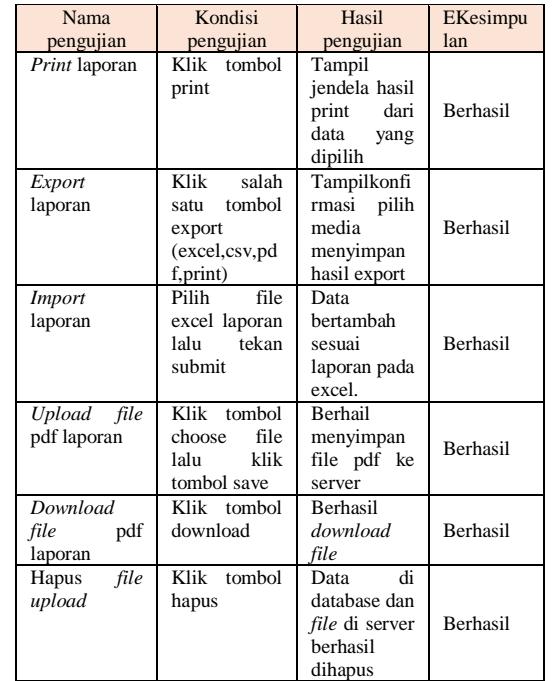

## **Perbandingan Sistem**

Berdasalkan hasil pembuatan sistem yang telah selesai dapat dilakukan perbandingan terhadap sistem manual dengan sistem menggunakan aplikasi berbasis *website* sebagai berikut :

**Tabel 6**. Perbandingan Sistem

| No.            | Sistem manual                                                                                                    | <b>Sistem Aplikasi Berbasis</b><br>Website                                                                                                    |
|----------------|----------------------------------------------------------------------------------------------------|----------------------------------------------------------------------------------------------------|
| 1              | Butuh waktu yang lama<br>untuk menyerahkan<br>laporan ke bagian<br>pelayanan karena harus<br>menunggu petugas<br>survei kembali ke<br>kantor | Laporan hasil survei dapat<br>langsung diterima dengan<br>cepat oleh bagian<br>pelayanan. Tanpa harus<br>kedatangan<br>menungggu<br>petugas survei. |
| $\mathfrak{D}$ | Laporan hasil survei<br>perlu disunting sesuai<br>format<br>untuk<br>diserahkan ke bagian<br>pelayanan.                                      | Laporan hasil survei yang<br>diterima<br>oleh<br>bagian<br>pelayanan sudah<br>sesuai<br>format                                                      |
| 3              | Pembuatan laporan<br>menggunakan kertas<br>pada saat survei                                                                                  | Pembuatan<br>laporan<br>dilakukan<br>dengan<br>pengisian data<br>pada<br>aplikasi berbasis website                                                  |
| 4              | Pelaporan kepada<br>kepala perwakilan di<br>input manual dengan<br>microsoft excel                                                           | Pelaporan kepada kepala<br>perwakilan dapat langsung<br>di export otomatis dengan<br>output microsoft excel dan<br>yang lainnya                     |

Sumber: Hasil Perbandingan Sistem

# **5. KESIMPULAN DAN SARAN**

### **Kesimpulan**

Berdasarkan uraian yang dijelaskan tentang Aplikasi laporan hasil survei kunjungan berbasis *website* pada PT. Jasa Raharja Perwakilan Jember, maka dapat diambil kesimpulan sebagai berikut:

- 1. Sistem menggunakan *platform website* untuk mengelola laporan hasil survei kunjungan.
- 2. Dengan adanya sistem ini, mempermudah petugas survei dalam pembuatan laporan hasil survei kunjungan berupa data informasi dan foto hasil survei yang di*input* secara online melalui *website.*
- 3. Staff kantor dapat menerima laporan hasil survei sesuai format yang ditentukan lebih cepat tanpa harus menunggu petugas survei kembali ke kantor.

# **Saran**

Berdasarkan keterbatasan yang ada pada aplikasi berbasis *website* ini diharapkan ke depan agar aplikasi ini dapat dikembangkan menjadi sebuah aplikasi yang lebih komplek misalnya dengan:

- 1. Penambahan fitur tandatangan digital pada *website* yang diharapkan dapat melakukan tandatangan dokumen tanpa memanfaatkan aplikasi pihak ketiga.
- 2. Pada aplikasi berbasis *website* ini belum dapat menentukan rute kordinat awal ke kordinat tujuan survei yang diharapkan nantinya menentukan rute kordinat awal ke kordinat akhir.
- 3. Pada aplikasi berbasis *website* ini belum terdapat notifikasi kepada staff kantor saat petugas selesai melakukan input laporan survei.

## **6. DAFTAR PUSTKA**

- Destiningrum, M., & Adrian, Q. J. (2017). Sistem Informasi Penjadwalan Dokter Berbassis Web Dengan Menggunakan Framework Codeigniter (Studi Kasus: Rumah Sakit Yukum Medical Centre). *Jurnal Teknoinfo*, *11*(2), 30. https://doi.org/10.33365/jti.v11i2.24
- Eva, K. (2012). *Sistem Informasi Perijinan Online Dinas Perindustrian Dan*

*Perdagangan Kota Surabaya*. 1–129. http://jurnal.univbinainsan.ac.id/index.ph p/jti/article/view/108

- Fatimah, & Samsudin. (2019). Perancangan Sistem Informasi E-Jurnal Pada Prodi Sistem Informasi Diuniversitas Islam Indragiri. *JURNAL PERANGKAT LUNAK*, *1*(1), 33–49. https://doi.org/10.32520/jupel.v1i1.782
- Febriani, O., & Putra, A. (2013). Sistem Informasi Monitoring Inventori Barang Pada Balai Riset Standardisasi Industri Bandar Lampung. *Jurnal Informatika Darmajaya*, *13*(1), 90–98. http://jurnal.upnyk.ac.id/index.php/semna sif/article/view/1237/1115%0A
- Josi, A. (2017). Penerapan Metode Prototyping Dalam Membangun Website Desa (Studi Kasus Desa Sugihan Kecamatan Rambang). *Jti*, *9*(1), 50–57. http://jurnal.univbinainsan.ac.id/index.ph p/jti/article/view/108
- Londjo, M. F. (2021). Implementasi White Box Testing Dengan Teknik Basis Path Pada Pengujian Form Login. *Jurnal Siliwaangi*, *7*(2), 35–40. http://jurnal.unsil.ac.id/index.php/jssainst ek/article/view/4086/1929
- Sofyan, H., & Noviasari, A. (2010). Aplikasi Laporan Hasil Survei Non Seismik Berbasis Web Untuk Kontraktor Kontrak Kerja Sama ( KKKS ) Pada Badan Pelaksana Kegiatan Usaha Hulu Minyak Dan Gas. *Seminar Nasional Informatika 2010 (semnasIF 2010)*, *2010*(semnasIF), 360–369.

http://jurnal.upnyk.ac.id/index.php/semna sif/article/view/1237/1115%0A

Syaddad, H. N. (2017). Rancang Bangun Digital Archiving Di Perguruan Tinggi Menggunakan Metode Prototype Model Studi Kasus: Universitas Suryakancana. *Media Jurnal Informatika*, *9*(1), 49–57. https://jurnal.unsur.ac.id/mjinformatika/ar ticle/view/301/207